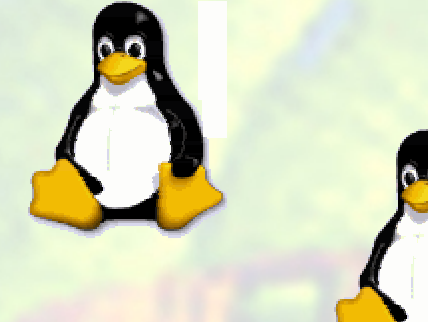

# Introduction to Linux System Adm inistration for the HP-UX Adm inistrator

Rob Lucke

**H** ew lett-Packard Am ericas TechnicalC om puting A dvanced Technology Center (ATC)<sup>2</sup>

Rob\_Lucke@ hp.com

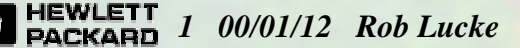

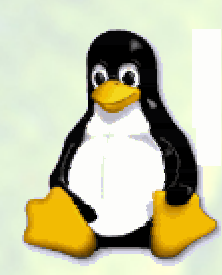

# Introduction to L inux

- Linux is an open-source operating system that com es in m any different flavors, or distributions — this sem inar is based on inform ation from the Redhat Linux version 6.1 distribution
- Linux is Unix, like HP-UX, buthas differences thatwe need to consider as H P-U X system adm inistrators
- This is not an exhaustive tutorial, just som e of the things that I have run into during m y exposure to L inux, aim ed at the Linux curious, not experienced Linux users or adm inistrators
- Wewill jump right to system administration topics, excluding the actual system installation procedure

 $\frac{EWLETT}{2}$  00/01/12 Rob Lucke

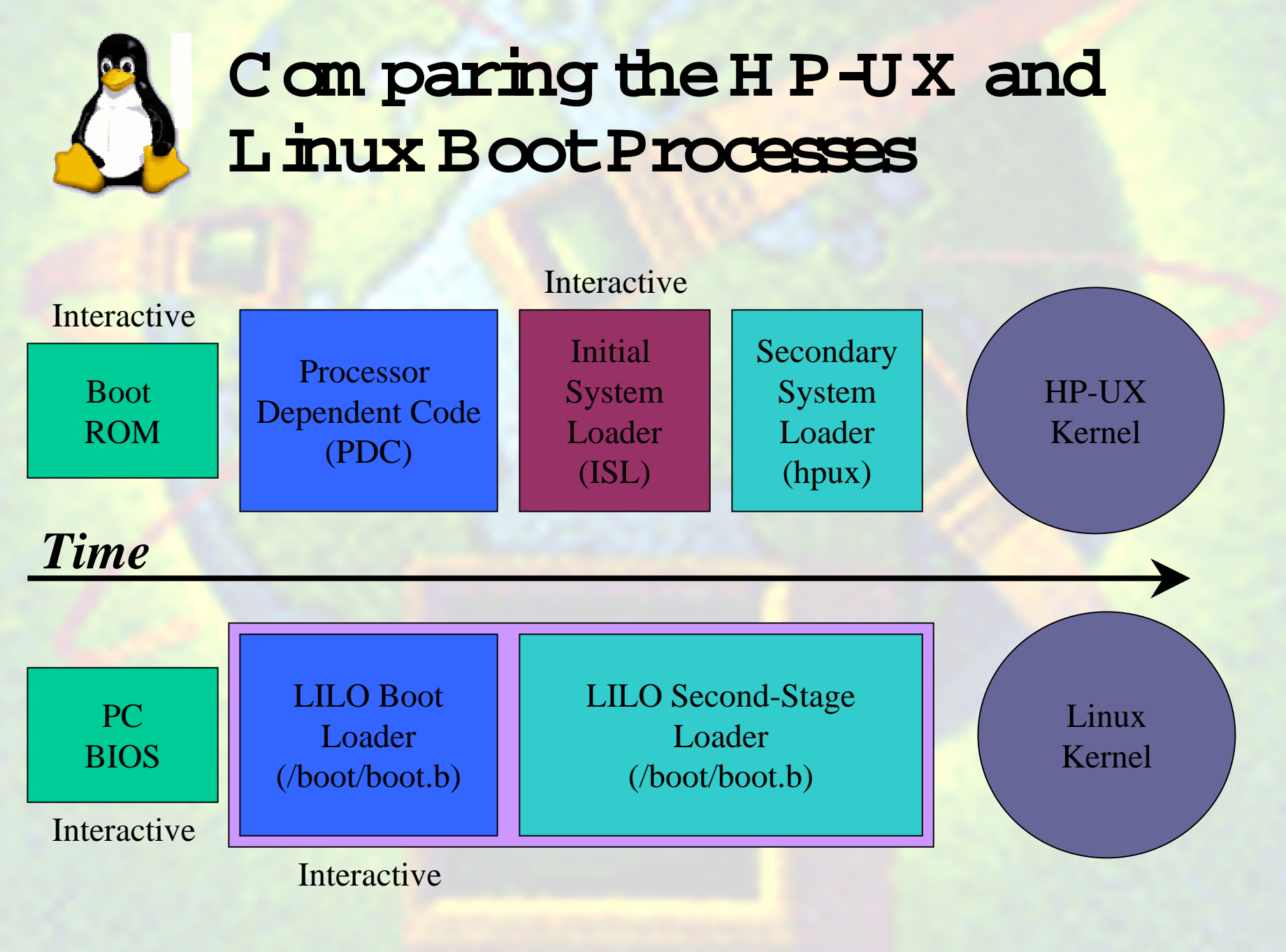

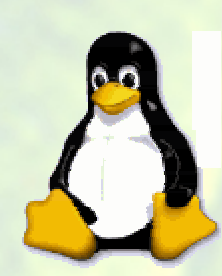

# **The Linux Loader:LILO**

- LILO is a fairly complex topic, it can bootother operating system s, like W indows
- $\bullet$  We willonly introduce LILO, but there is a wealth of inform ation in the LILO U ser's G uide
- Because of BIO S  $\operatorname{Im}$  itations, LILO 's bootprogram m ay only be located in certain places:
	- The bootsectorofa floppy
	- The masterbootrecord (M BR ) of the firsthard disk *(the first ID E* drive or SCSIaddress 0)
	- The bootsectorofa prim ary Linux file system partition on the first hard drive
	- A partition bootsectorofan extended partition on the firsthard drive

#### The Linux Loader: LILO (continued)

- LILO is not the only way to boota Linux system
	- O ther L inux bootm anagers (bootacty, badlin, etc.)
	- $-$  Commercially available bootmanagers (i.e. Partition M agic)
	- W indow SNT bootm anager
- . The in portant thing to rem em ber: w hatever bootm anager is in controlm ust be able to find and access the boot sector containing LILO 's bader
- If your system 's hard drive configuration does not meet the Linux booting requirem ents, then you can boot from a floppy disk
- If your system is ONLY Linux, then things are much sim pler!

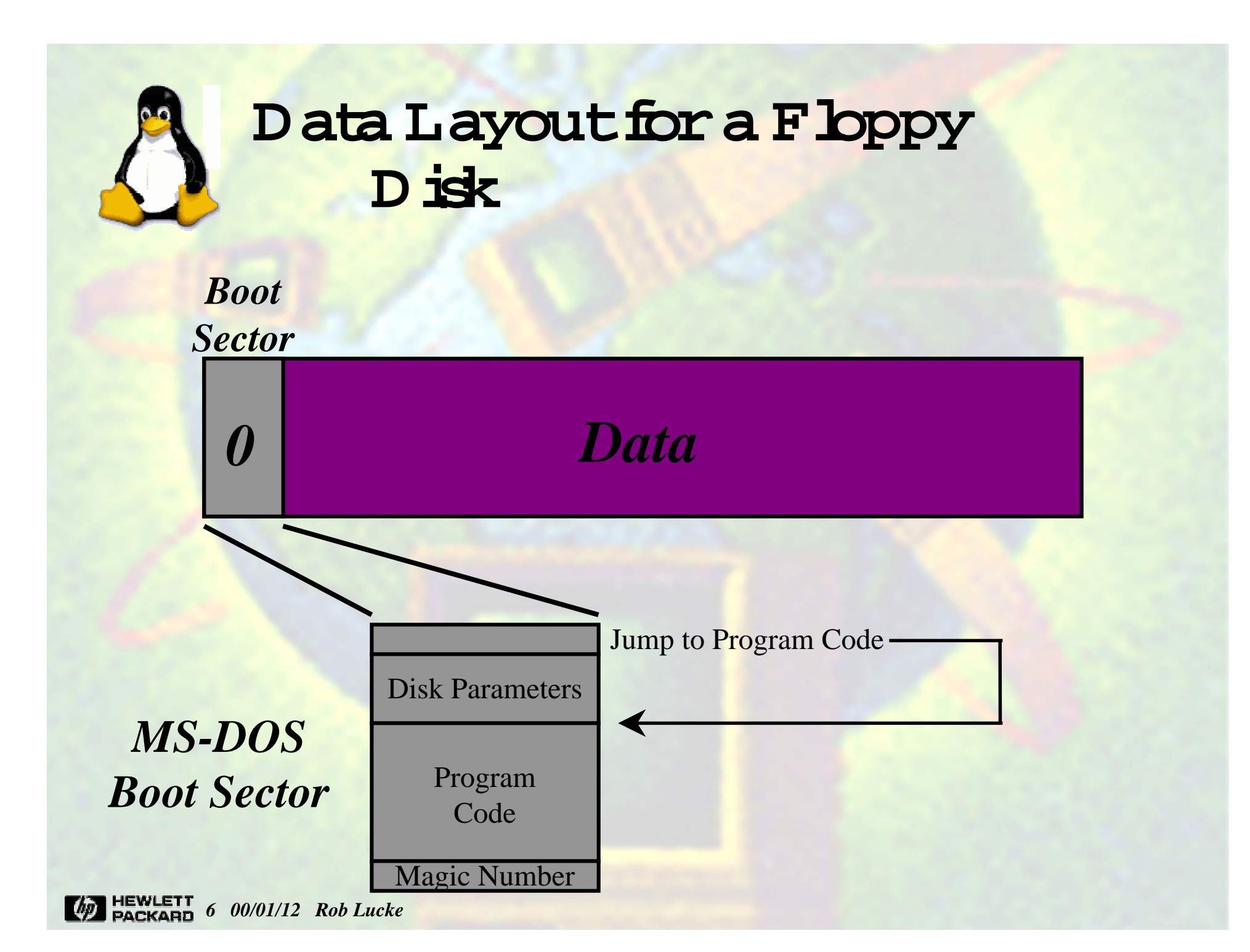

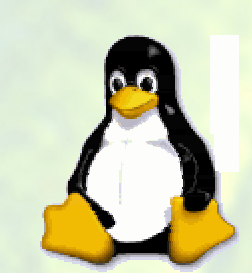

#### **D ata Layoutfor a H ard D isk (withoutextended partitions)**

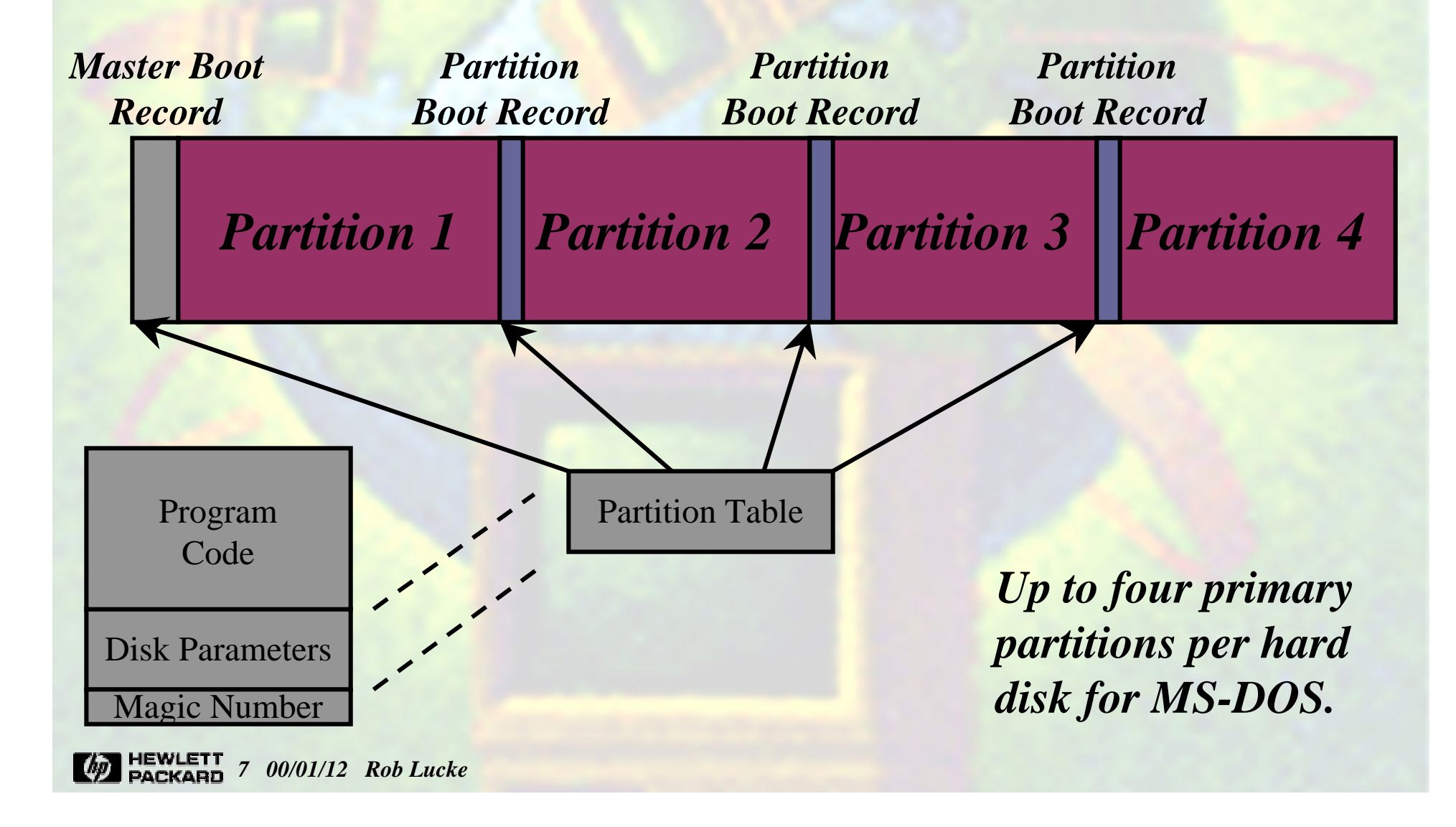

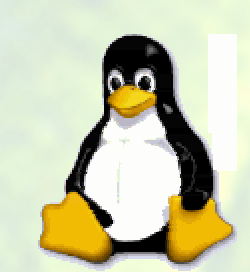

#### **D ata Layoutfor a H ard D isk (withoutextended partitions)**

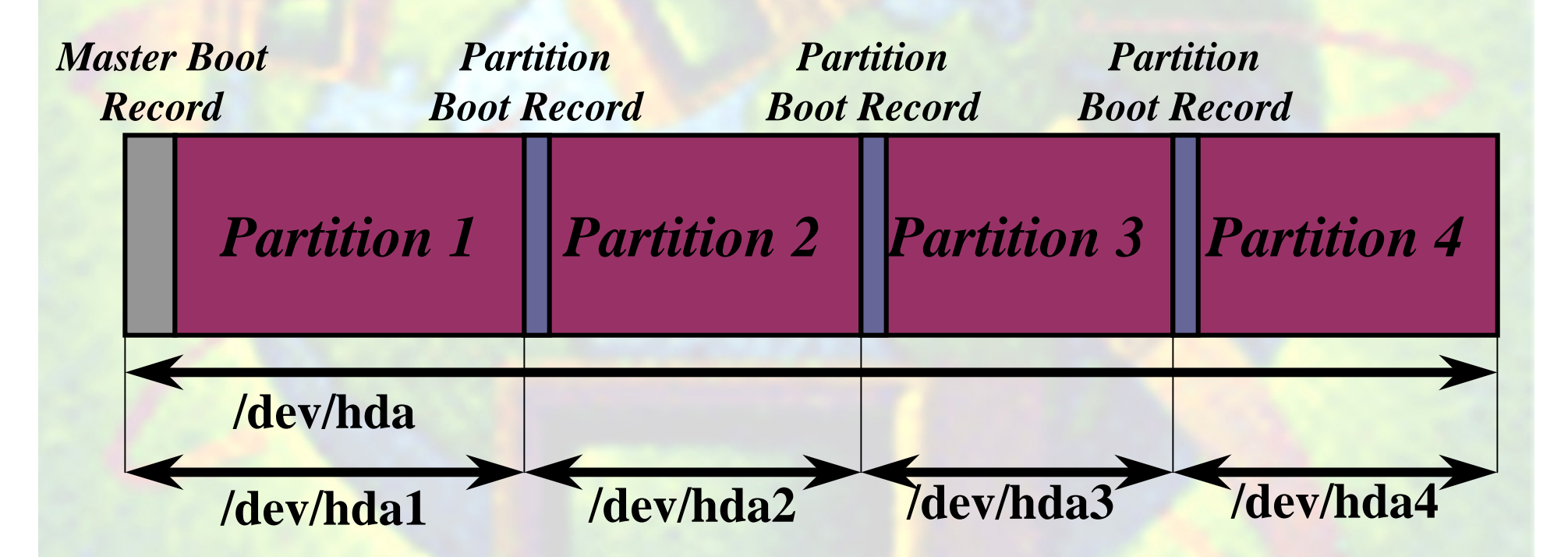

*8 00/01/12 Rob LuckeNote that each partition is accessible as if it were an independent device with its own boot sector. Linux creates devices for this configuration as shown.*

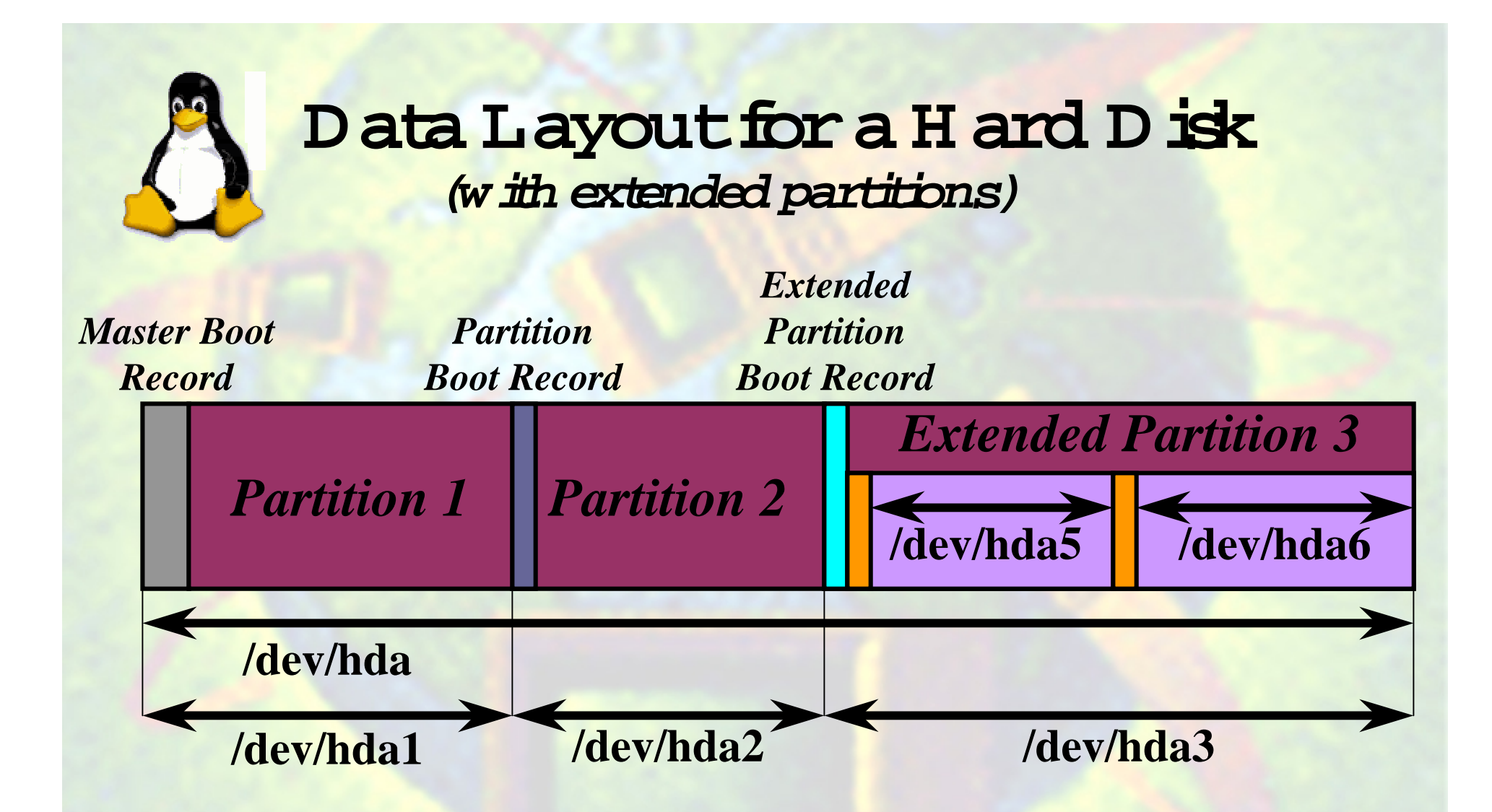

*If more than four partitions are needed, one primary partition is divided into an extended partition containing several logical partitions. Note that the partition tables of the logical partitions are not accessible as the first block of some device.*

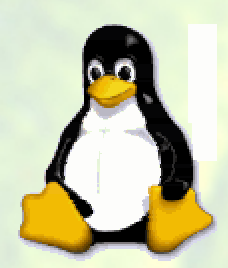

#### **Lessons Learned A bout Installation and Booting**

- Alwaysmake a bootdisk!
- Try to avoid replacing the  $W$  indow  $\texttt{s}\,\texttt{M}$  BR w ith  $\texttt{L}\,\texttt{I}\texttt{L}\texttt{O}$  on  $\texttt{a}$ m ultiple bootm achine (geta bootm anager instead)
- Save the bootsectors thatare replaced by LILO installation  $($ bootboot $NNNN$ ) in case you need to restore them
- Alwaysmake a bootdisk!
- <sup>Y</sup> ou can place the /bootpartition into a sm allpartition on the  $firstD$ E  $/SC$ SIdrive and stillm ount the Linux rootpartition from elsewhere
- A LW A Y S M AKE A BO O T D ISK !

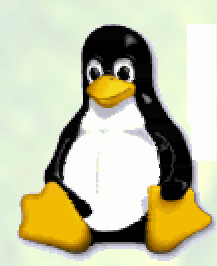

#### **C** ontents of the *l*boot **D irectory**

• If you look into a Linux *l*ootdirectory , you might see:

> $s$  **system**  $m$  ap  $\rightarrow$  system  $m$  ap-2.2.12-20 **system .m ap-2.2.12-20 initrd-2.2.12-20m ap**  $m \text{} \text{}$  $\text{}$  $\text{}$ **<sup>m</sup> odule-info-2.2.12-20 vm linux-2.2.12-20 vm linuz -> vm linuz-2.2.12-20 vm linuz-2.2.12-20**

 $\bullet$  On an SM P system , the files m ighthave an "sm p" suffix (vm  $\text{linux-2}$  2.12-20sm p, etc.)

#### Passing Param eters to the L nux K ernel

- The Linux kemel, just like H P-U X, m ay be passed "command-line" param eters w hen it is started (rem em ber the "hpux -is disk  $(10)$  ) vm un: com m and?)
- LILO can pass the follow ing parameters (and m any m ore):
	- read-only mount the root read-only
	- vga=m ode nom al(80x25), extended (80x50), ask
	- $-$  ram disk= $<$ size>
	- root=<root device> device name or "current"
	- append=<string> append <string> to options
	- literal=<string> override ALL optionswith <string>
- LILO input: "<nam e> single" willboot into single-user  $m$  ode

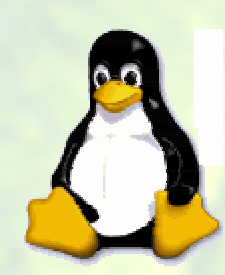

#### **M ore Lessons A boutLILO**

- W hen you update a kernel,you m ustre-run LILO
- <sup>Y</sup> ou should uninstallLILO before "decom issioning" a system
- The defaultconfiguration file forLILO is **/etc/lilo.conf**
- You can build a "m ini" bootpartition on a floppy, either by hand orusing the "/sbin/m kbootdisk" com m and
- The LILO command may be run on a mounted disk by specifying the "-r<directory>" option,w hich w illdo a "chroot" to thatdirectory
- Exam ine the 'm kbootdisk" script for exam ples of w hat is needed to build a bootable floppy disk

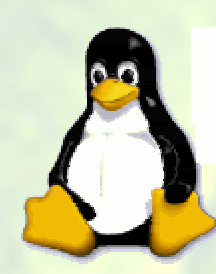

# **A n Exam ple LILO C onfiguration File**

**boot** = /dev/fd0 **# Specify boot device delay = 10 # Wait 10 seconds message = bootmessage bootmessage # Text prompt read-only # Mount root RO**

**label = linux\_up # Uniprocessor image = vmlinuz-2.2.12-20 initrd = initrd-2.2.12-20.img**  $\text{root} = \frac{\text{dev}}{\text{hda5}}$ **label = linux\_smp # Multi-processor image=vmlinuz-2.2.12-20smp initrd = initrd-2.2.12-20smp.img**  $\text{root} = \text{dev}/\text{hda5}$ **label = linux\_old # Last week's kernel image = vmlinuz\_old initrd = initrd-2.2.12-20old.img**  $\text{root} = \frac{\text{dev}}{\text{hda5}}$ 

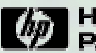

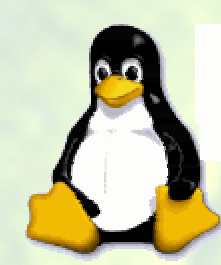

#### **Sam ple System H ardw are C onfiguration**

**IDE Drive 1 Win98/Linux /dev/hdaWindows partition Windows 98 /dev/hda1 Linux partition /boot /dev/hda2 NEC CD-ROM stacker /dev/hdcHP R/W CD-ROM /dev/hddFloppy drive** */dev/fd0* 

*Description Use Device Name*

**SCSI address 0 swap /dev/sda1 SCSI address 0 Linux / /dev/sda5**

**SCSI address 1 Linux /aux /dev/sdb1SCSI address 1 swap /dev/sdb5**

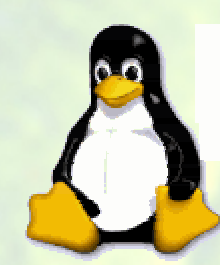

#### **Sam ple System H ardw are C onfiguration (continued)**

**SCSI address 2 Linux /vmdata1 /dev/sdc1SCSI address 2 swap /dev/sdc5**

**SCSI address 3 Linux /vmdata2 /dev/sdd1SCSI address 3 swap /dev/sdd5**

**SCSI address 4 HP Photo scanner /dev/sge SCSI address 5 HP 6200C scanner /dev/sgf SCSI address 6 JAZ 1 GB drive /dev/sde4COM1 V.90 modem /dev/ttyS0 Parallel port HP P1000 printer /dev/lp0**

#### *Description Use Device Name*

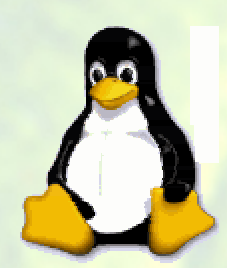

#### **Sam ple /etc/fstab for Exam ple H ardw are**

**/dev/sda5 / ext2 defaults 1 1/dev/hda2 /boot ext2 defaults 1 2/dev/sdb1 /aux1 ext2 defaults 1 2***<u><b>/dev/sdc1*</u> *<u><b>/dev/sdd1*</u> **/dev/sda1 swap swap pri=1 0 0 /dev/sdb5 swap swap pri=1 0 0 /dev/sdc5 swap swap pri=1 0 0 /dev/sdd5 swap swap pri=1 0 0**  $\ell$ **dev/cdrom /dev/hdd /mnt/cd-rw iso9660 noauto,ro 0 0 /dev/sde4 /mnt/jaz vfat fat=16 0 0 /dev/hda1 /mnt/Win98 vfat fat=32 0 0**

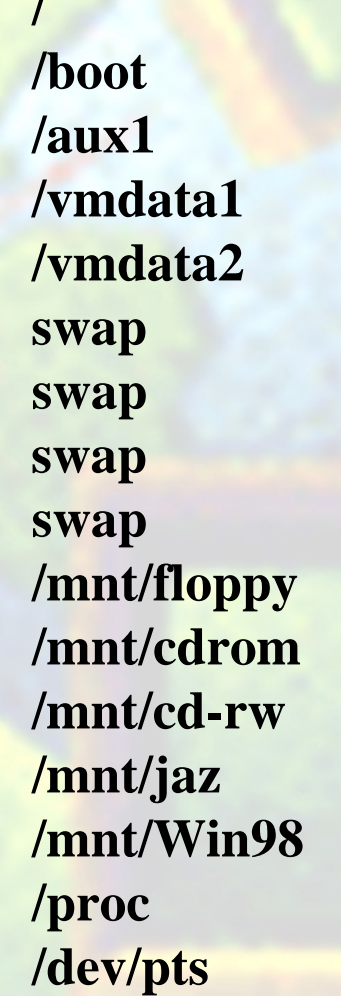

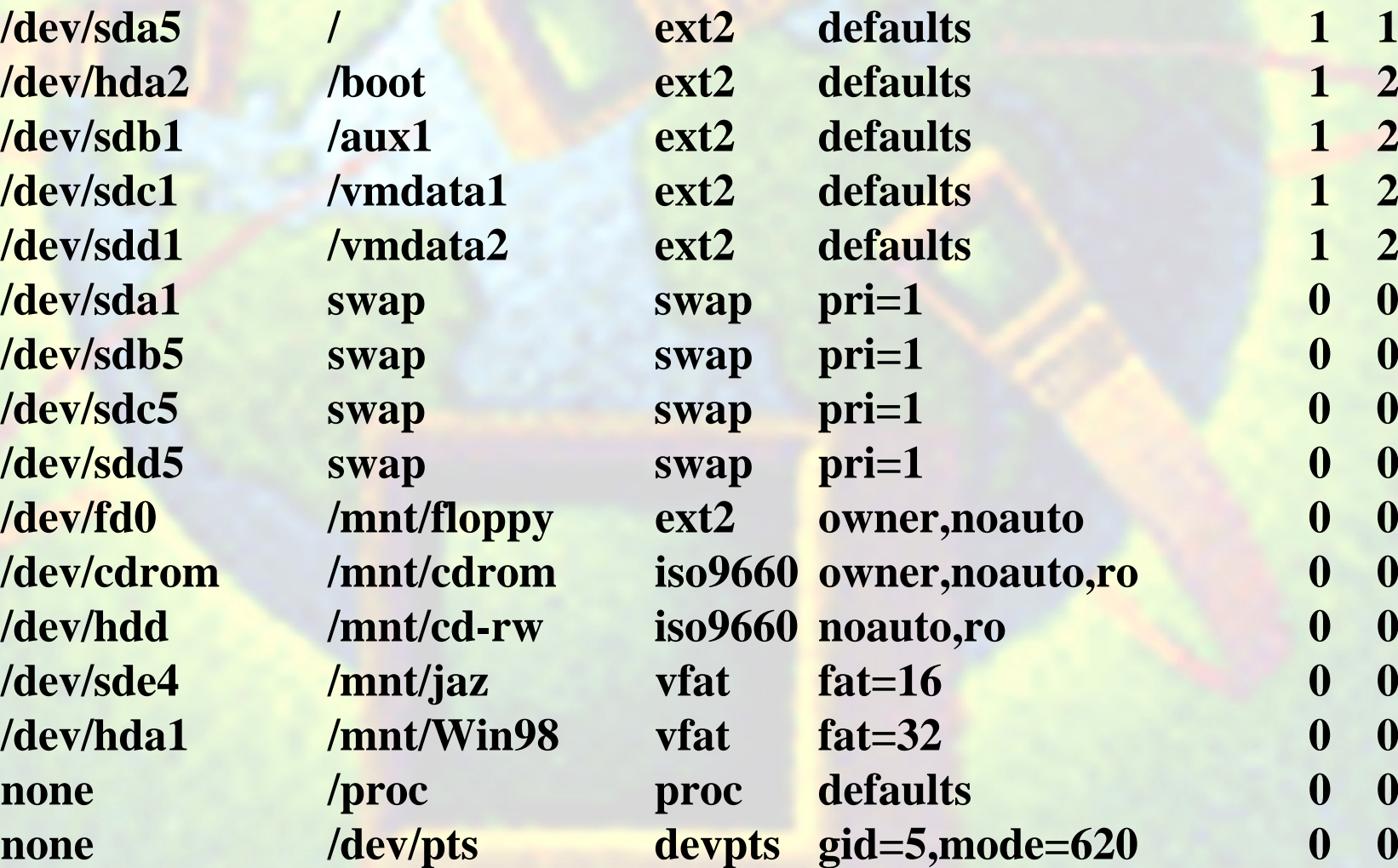

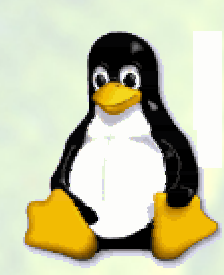

#### **Linux K ernelM odules**

- **<sup>W</sup> hen configuring a kernel,you have the choice to build things in (m onolithic)or to dynam ically load m odules (slow er)butm uch easier ...**
- **The "lsm od" com <sup>m</sup> and lists allloaded m odules and their current state**
- • **The startup operation w illdetecthardware and load the proper <sup>m</sup> odule (usually)for any supportedhardw are**
- **A tboottim e,the startup process runs "depm od -a",w hich builds a dependency listfor allm odules**
- • **The /etc/conf.m odules file contains com <sup>m</sup> ands for the m odule com <sup>m</sup> ands "insm od" and "m odprobe"**
- • **U nused m odules are unloaded by a cron job w hich executes "rm <sup>m</sup> od -a"**
- •**M odules are located under "/lib/m odules/<kernel\_rev>"**

#### **Building the Linux K ernel**

- • **N ote:R edhatLinux is com piled for m axim um com patibility,for an i386 processor!**
- **To build the kernel:**
	- od *just/ste/linux* **cd /usr/src/linux (a link to the currentversion)**
	- **Build the configurator:**
		- make xconfig **<sup>m</sup> ake xconfig (X -w indow s configurator tool)**
		- **<sup>m</sup> ake m enuconfig (VGA m ode configurator tool)**
	- **Save the currentconfiguration to a file!**
	- **<sup>M</sup> ake changes using the conrigurator**
	- **Save new configuration to a file!**
	- Build the kernel
		- make deps
		- · m ake bzIm age
		- $\cdot$  m akem  $\alpha$  u les
- **Build the kernel (Be prepared for a w ait… )**
- **<sup>m</sup> ake deps (build dependencies)**
- **<sup>m</sup> ake bzIm age (a com pressed kernel)**
- **(if you are using them**)

#### **Building the Linux K ernel (continued)**

- **Back up the currentm odule inform ation!**
- **Backup the currentkerneland system files!**
- **A lw ays m ake a bootdisk! (/sbin/m kbootdisk)**
- **<sup>m</sup> ake m odules\_install (installnew <sup>m</sup> odules)**
- **M ove kerneland other system files from /usr/src/linux/arch/i386/boot,this w illbe called "bzIm age"**
	- **C an use /sbin/installkernel<version> <boot> <m ap>**
- **R un LILO to update m ap inform ation (offsetinto partition for** kernelfile) in bootrecord
- **R ebootand test**
- **N am ing conventions are im portant**
	- **<sup>A</sup> dd a "test" labelto the LILO configuration file?**
	- **<sup>W</sup> ith links and "generic" LILO labels,you can im plem enta relatively fail-safe way of installing new kernels**

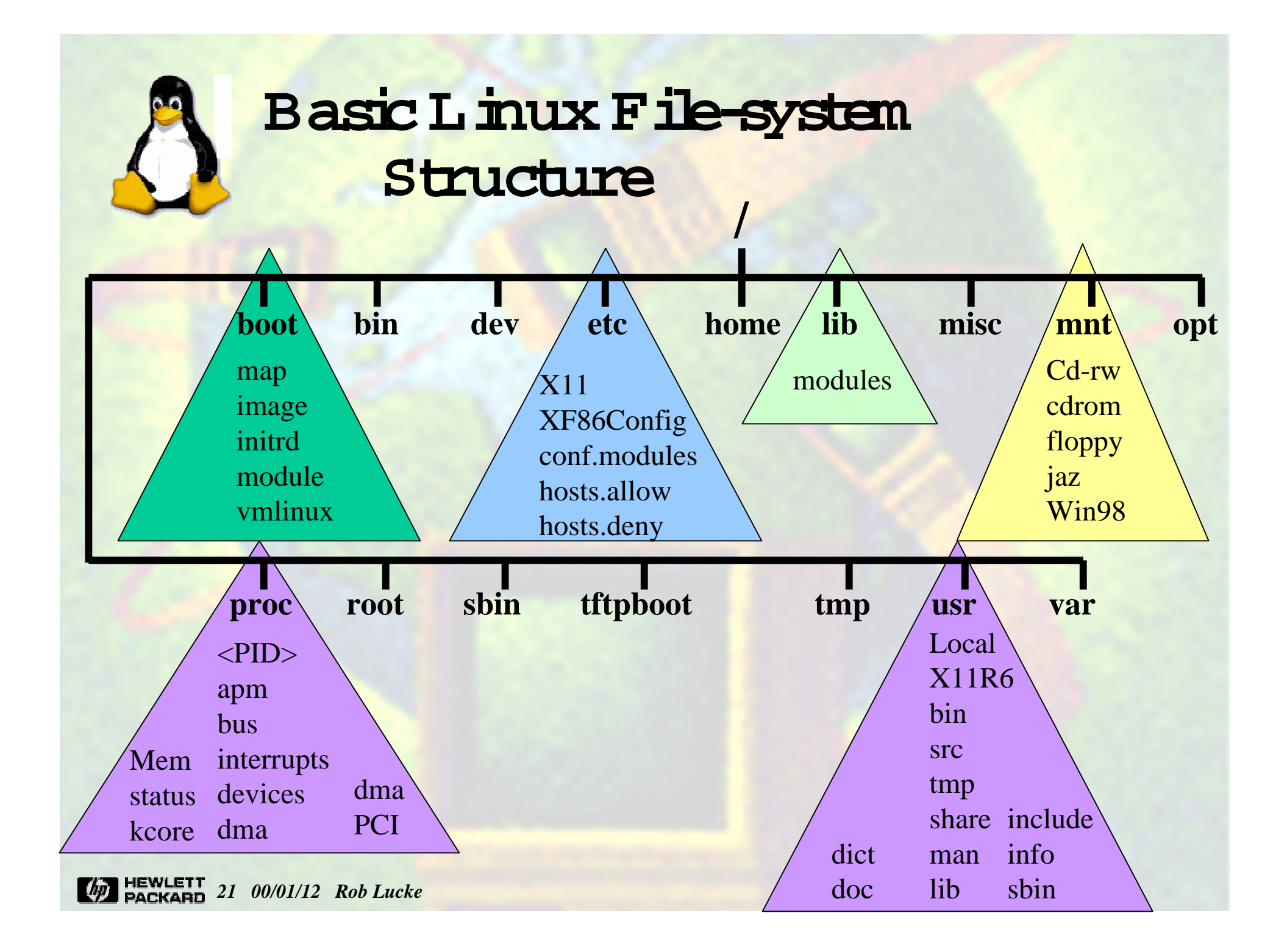

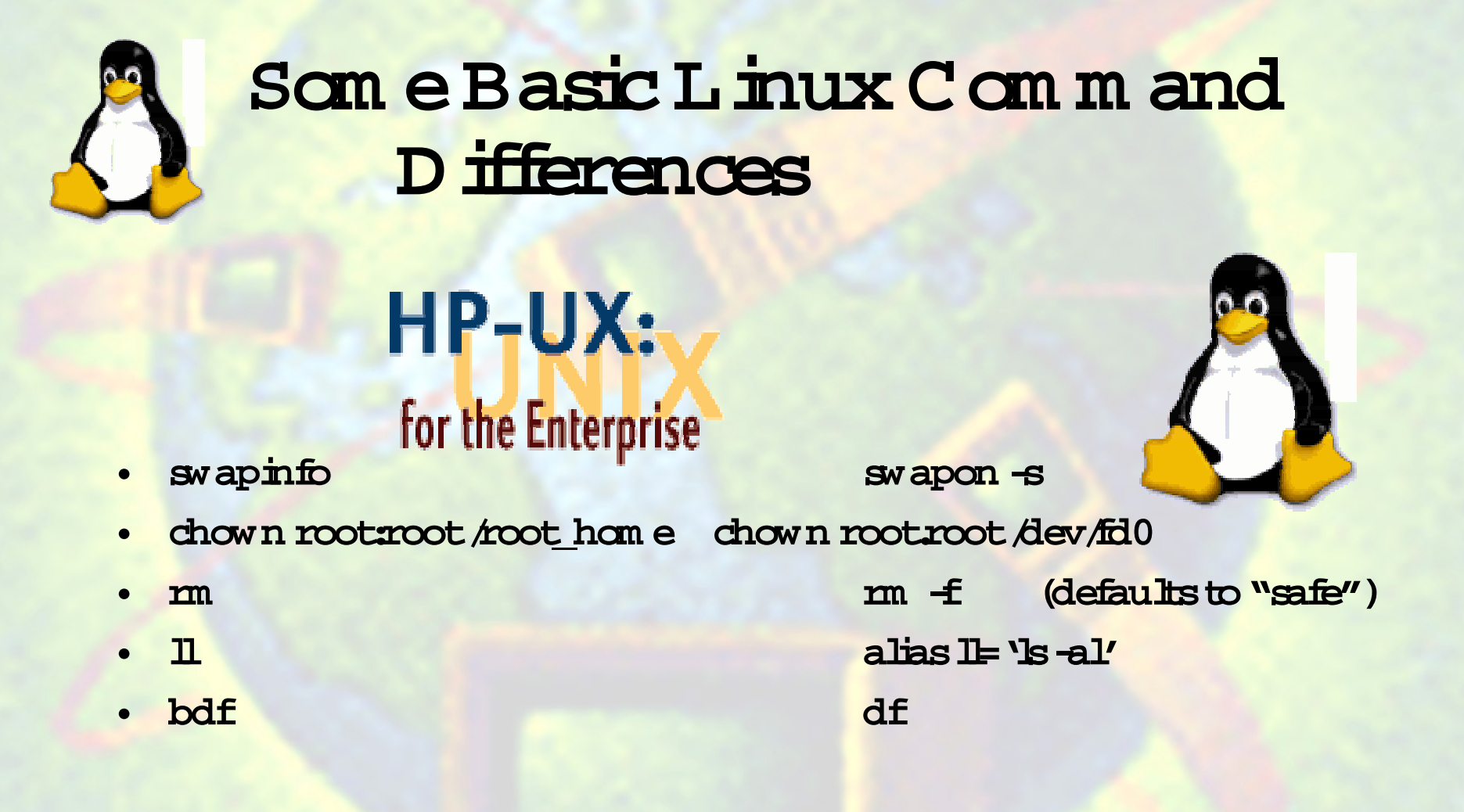

M any L inux com m ands support both the "-v" option Note:  $\bullet$ style and the GNU "-verbose" option style. Check them an page for the comm and for details

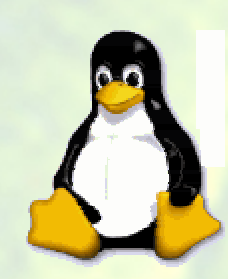

# **Initand R un-Levels**

•**Initrun levels:**

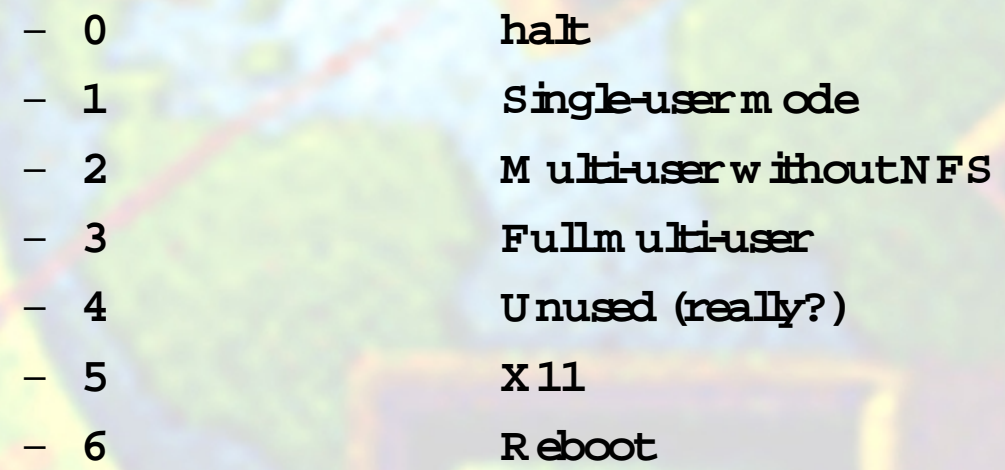

- •The "id:5: initdefault:" line in /etc/inittab controls default level
- •**The "runlevel" com m and returns previous level and current level (N =none)"N 5"**
- $\bullet$  **R un-levelinform ation is available in tw o shellenvironm entvariables: \${R <sup>U</sup> NLEV EL} and \${PR EV LEV EL}**
- •**"init<level>" w illchange the run level**

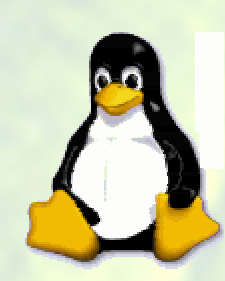

# **Linux System Start-up**

- **Sim ilar to H P-UX,but:**
	- – **/etc/rc.d contains**
		-
		- •**rc0.d through rc6.d (links to scripts)**
		-

•**init.d (scripts)**

•**sysconfig (data for scripts)**

- **Startup is begun by the "init" process**
- **/etc/rc.d/sysinitis the initialscript(pun)**
- •**/etc/rc**
- •**/etc/rc.local**

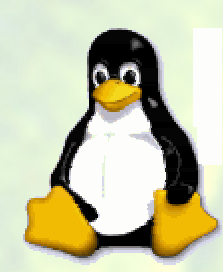

# **Interesting Side Trips**

- •**/etc/pam .d directory containing PA <sup>M</sup> config**
- **/etc/profile.d directory containing shellprofiles**
- $\bullet$  **/etc/logrotate.d directory controlling log rotation**
	- **/usr/sbin/logrotate com <sup>m</sup> and**
	- **/etc/logrotate.conf**
- •**/etc/rc.d directory containing startup scripts**
- proc **/proc directory containing extensive system /process inform ation**

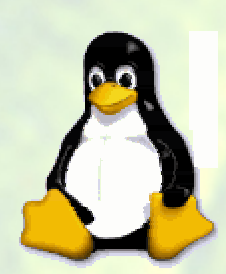

### **Linux Shells (/etc/shells)**

- •
- $\bullet$
- •
- •
- •
- $\bullet$
- bin bashZ
- •
- •

 **/bin/bash "G N U Born-again shell" /bin/sh Link to /bin/bash /bin/ash "sh w ith System V features" /bin/bsh Link to /bin/ash /bin/tcsh "C shellw ith enhancem ents" /bin/csh "C shell"** Link to *l*oin *bash*  **/bin/ksh K orn shell /bin/zsh "Like ksh,w /m any enhancem ents"**

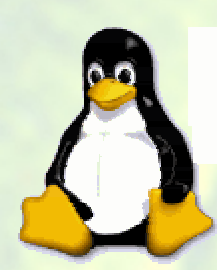

# **C onfiguring PPP on Linux**

- •**D eterm ine your m odem device (/dev/ttyS0)**
- **The GNOM E controlpanel**
	- **A dd A pplet->**
	- **N etw ork ->**
	- **RH PPP Dialer (select)**
- **<sup>R</sup> ightclick on appletw hen itappears**
	- **configure PPP (and "debug" to testconfiguration)**
		- m odem tab **<sup>m</sup> odem tab (configure your m odem )**
		- accounts tab **(add an account for your ISP)**
- **M odifies the /etc/w vdial.conffile used by /usr/bin/w vdial(see m an w vdial)**
- **C onnectusing appletor "w vdialM yISP"**

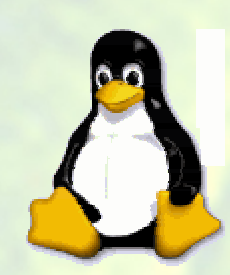

#### **Exam ple /etc/w vdial.confFile**

**[Modem0] Modem = /dev/ttyS0 Baud= 115200Init1 = ATZ** $SetVolume = 1$ **Dial Command = ATDTInit4 = ATM1L1**

**[Dialer Defaults] Modem = /dev/ttyS0 Baud = 115200Init1 = ATZSetVolume = 1Dial Command = ATDTInit4 = ATM1L1**

**[Dialer MyISP\_V90] Username = Myname Password = MyPassword Modem = /dev/ttyS0**  $Init1 = AT & F E0 & C1 & D2 V1 S0=0 V1$ **Init2 = ATs7=60S30=60L0M1\N3%C1&K3B0B15N1X4 Phone = 555-1212Baud = 115200Stupid mode = 0 Inherits = Modem0**

**[Dialer ppp0] Modem = /dev/modemBaud = 115200Stupid mode = 0**

#### **Linux Passw ord M anagem ent**

- **Shadow passw ord file is the default,no passw ords are available to casualusers**
	- **Too m uch password data keptto go into here …**
	- **rob:x:1000:100:/hom e/rob:/bin/bash**
	- **chage Change user expiration inform ation**
	- **pw ck Check password integrity**
	- **grpck Check group integrity**
- **/etc/passw d /etc/passwd- /etc/group /etc/group-**
- *letc/shadow*
- 
- **/etc/shadow (m ode 400,root:root)**
- •**/etc/gshadow (m ode 400,root:root)**
- **passw d -> pw conv -> shadow**
- **shadow -> pw unconv -> passw d**
- **group -> grconv -> gshadow**
- **gshadow -> grunconv -> group**

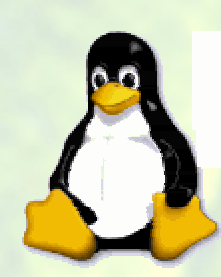

# **Linux Security**

- **Linux,by defaultis setup w ith m ore security features enabled than H P-U X**
- **<sup>Y</sup> ou w illnotbe able to log in as "root" exceptatthe console**
- Telnet in as a "norm al" user, then "su -" to "root", but **you m ustHAVE a user configured besides "root" …**
- **C heck out/etc/hosts.allow and /etc/hosts.deny to configure m achines thatcan access your Linux box**

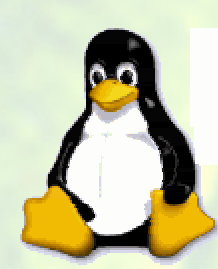

### System M anagem ent Tools

- Them a for system m anagem ent tool for Redhat L nux is called "linuxconf"
- . M enu and check-box driven configuration of L inux features
- . No changes are m ade until "com m itted"  $-$  rem em ber this, or you w illbe surprised!
- · Stilla little cryptic and opaque to me
- Inever thought I would compliment the HP-UX SAM utility,  $\bullet$ but...

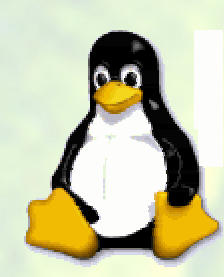

### L inux M iscellaneous

· Two desktops:

 $-$  GNOME

- GNU Network ObjectM odelEnvironment
	- K Desktop Environment
- · Help in Linux:
	- $-$  help
	- $-$  m an

 $-$  KDE

- $-\ln 6$
- · Editors
	- $-$  vi $\Rightarrow$  vm
	- $em$  acs
	- others

- shellhelp vim an page reader
	- em acsinfo (rem em ber  $^{\wedge}$ X $^{\wedge}$ C to exit...)

Im proved vi GNU advanced editor Toom any to count....

HEWLETT  $32 \quad 00/01/12 \quad Rob \; Lucke$ 

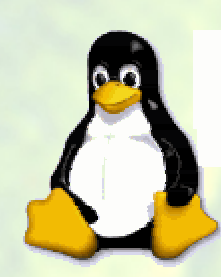

#### **Sum <sup>m</sup> ary ofLinux**

- **This has notbeen a com prehensive survey ofallsystem** features, there is a LOT there!
- **Plan on re-installing the system a lotand m aking lots of <sup>m</sup> istakes (I did)**
- • **I have show n you the tips ofSO <sup>M</sup> E ofthe icebergs,now put on your w etsuit!**
- **Enjoy Linux! Itis w hatU nix used to be and w hatitw illbe again,allatonce.**